# Configurazione dinamica delle opzioni del server **DHCP** Ī

# Sommario

[Introduzione](#page-0-0) **[Prerequisiti](#page-0-1) [Requisiti](#page-0-2)** [Componenti usati](#page-1-0) **[Convenzioni](#page-1-1) [Configurazione](#page-1-2)** [Esempio di rete](#page-1-3) [Configurazioni](#page-2-0) **[Verifica](#page-3-0)** [Risoluzione dei problemi](#page-4-0) [Comandi per la risoluzione dei problemi](#page-4-1) [Informazioni correlate](#page-5-0)

# <span id="page-0-0"></span>Introduzione

DHCP permette di assegnare automaticamente gli indirizzi IP riutilizzabili ai client DHCP. In questo documento viene fornito un esempio di configurazione delle opzioni DHCP, come gli indirizzi DNS (Domain Name System) e WINS (Windows Internet Name Service), per rispondere alle richieste DHCP dai client locali con CPE (Customer Premises Equipment).

In precedenza, gli amministratori di rete dovevano configurare manualmente il server DHCP Cisco IOS® su ciascun dispositivo abilitato con questa funzione. Dopo l'installazione di un router, l'installazione in ogni posizione e l'esecuzione di modifiche sono attività lunghe e costose.

Di conseguenza, il [server DHCP Cisco IOS](//www.cisco.com/en/US/docs/ios/12_0t/12_0t1/feature/guide/Easyip2.html) è stato migliorato per consentire l'aggiornamento automatico delle informazioni di configurazione. Gli amministratori di rete possono configurare uno o più server DHCP centralizzati per aggiornare opzioni DHCP specifiche all'interno dei pool DHCP. I server remoti possono richiedere o importare questi parametri di opzione dai server centralizzati.

# <span id="page-0-1"></span>**Prerequisiti**

### <span id="page-0-2"></span>**Requisiti**

Cisco raccomanda ai lettori di questo documento di conoscere i seguenti argomenti:

• DHCP

- DNS (Domain Name System)
- WINS (Windows Internet Name Service)

#### <span id="page-1-0"></span>Componenti usati

Questa configurazione è stata sviluppata e testata con le seguenti versioni software e hardware:

- Software Cisco IOS<sup>®</sup> versione 12.2(27)
- Due router Cisco 3660 con NM-1E utilizzati per la connessione a PC e client

Le informazioni discusse in questo documento fanno riferimento a dispositivi usati in uno specifico ambiente di emulazione. Su tutti i dispositivi menzionati nel documento la configurazione è stata ripristinata ai valori predefiniti. Se la rete è operativa, valutare attentamente eventuali conseguenze derivanti dall'uso dei comandi.

Nota: La funzionalità [Server DHCP Cisco IOS](//www.cisco.com/en/US/docs/ios/12_0t/12_0t1/feature/guide/Easyip2.html) è stata introdotta nel [software Cisco IOS versione](//www.cisco.com/en/US/products/sw/iosswrel/ps1830/ps1461/index.html) [12.0\(1\)T](//www.cisco.com/en/US/products/sw/iosswrel/ps1830/ps1461/index.html). È necessario il software Cisco IOS® versione 12.0(2)T o successive per l'uso con i router Cisco serie 1700. Per ulteriori informazioni sui router che supportano la funzionalità server DHCP, vedere la sezione [Piattaforme supportate](//www.cisco.com/en/US/docs/ios/12_0t/12_0t1/feature/guide/Easyip2.html#wp4390) nel documento sul [server DHCP Cisco IOS](//www.cisco.com/en/US/docs/ios/12_0t/12_0t1/feature/guide/Easyip2.html).

#### <span id="page-1-1"></span>**Convenzioni**

Per ulteriori informazioni sulle convenzioni usate, consultare il documento [Cisco sulle convenzioni](//www.cisco.com/en/US/tech/tk801/tk36/technologies_tech_note09186a0080121ac5.shtml) [nei suggerimenti tecnici](//www.cisco.com/en/US/tech/tk801/tk36/technologies_tech_note09186a0080121ac5.shtml).

# <span id="page-1-2"></span>**Configurazione**

In questa sezione vengono presentate le informazioni necessarie per configurare le opzioni del server DHCP per DNS e WINS. Il router 'Centrale' è configurato per queste opzioni del server e il router 'Remoto' importa queste opzioni. Il PC o il client remoto riceve queste opzioni importate dal router "remoto" durante la fase DHCP.

Nota: per ulteriori informazioni sui comandi menzionati in questo documento, consultare il documento sui [comandi DHCP](//www.cisco.com/en/US/docs/ios/12_1/iproute/command/reference/1rddhcp.html) o usare lo [strumento di ricerca dei comandi](//tools.cisco.com/Support/CLILookup/cltSearchAction.do) (solo utenti [registrati\)](//tools.cisco.com/RPF/register/register.do).

### <span id="page-1-3"></span>Esempio di rete

Nel documento viene usata l'impostazione di rete mostrata nel diagramma:

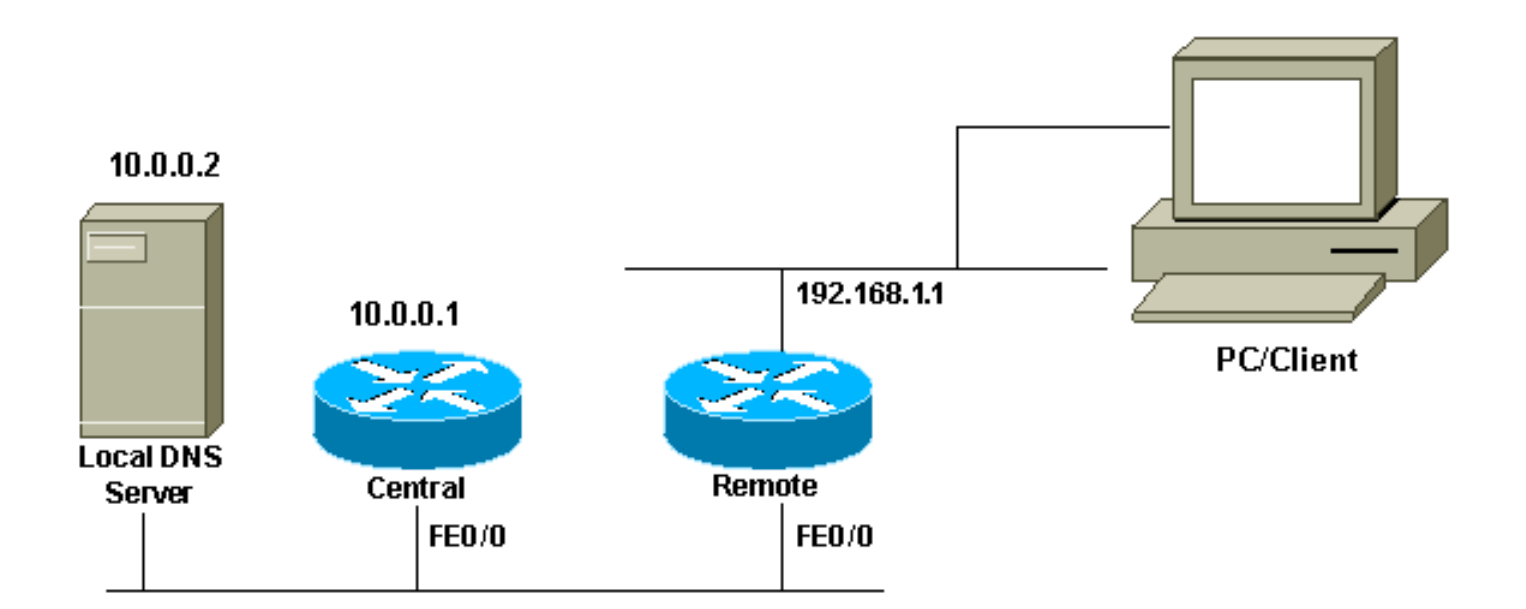

#### <span id="page-2-0"></span>**Configurazioni**

Nel documento vengono usate queste configurazioni:

## Centrale (3660)

```
Central# show running-config
Building configuration...
.
.
.
ip dhcp excluded-address 10.0.0.1 10.0.0.5
!--- This range must not be assigned to DHCP clients. !
ip dhcp pool Central network 10.0.0.0 255.255.255.0 !---
Specify the network number and mask for DHCP clients.
domain-name Central !--- Specify the domain name for the
client. dns-server 10.0.0.2 !--- Specify the DNS server
you want to respond to DHCP clients who !--- need to
correlate the host name to the IP address. netbios-name-
server 10.0.0.2 !--- Specify the Network Basic
Input/Output System (NetBIOS) !--- WINS server (for
Microsoft DHCP clients) ! . . ! interface
FastEthernet0/0 ip address 10.0.0.1 255.255.255.0 duplex
auto speed auto ! . . ! end
```
Nota: quando si usa un router Cisco come server DHCP, è consentito un solo dominio per pool DHCP, in altre parole, il router non può inviare lease DHCP ai client che includono due nomi di dominio. Non è possibile combinare il mapping statico in un pool dinamico. Se il comando è misto, verrà visualizzato il messaggio di errore % This command may not be used with network, origin, vrf, or relay pool.

#### Remoto (3660)

```
Remote# show running-config
Building configuration...
.
.
.
ip dhcp excluded-address 192.168.1.1
```

```
!--- This ip address must not be assigned to DHCP
clients. ! ip dhcp pool Client import all !--- Import
DHCP option parameters into the database. network
192.168.1.0 255.255.255.248 !--- Specify the network
number and mask for DHCP clients. default-router
192.168.1.1 !--- Specify the default gateway for DHCP
clients. ! . . ! interface FastEthernet0/0 ip address
dhcp duplex auto speed auto ! interface FastEthernet1/0
ip address 192.168.1.1 255.255.255.248 duplex auto speed
auto ! end
```
Il comando service config viene usato insieme al comando boot host o boot network. Il comando service config viene immesso per consentire al router di configurare automaticamente il sistema dal file specificato con il comando boot host o boot network.

il comando service config può essere usato anche senza il comando boot host o boot network. Se non si specificano i nomi dei file di configurazione dell'host o della rete, il router utilizzerà i file di configurazione predefiniti. Il file di configurazione di rete predefinito è network-config. Il file di configurazione host predefinito è host-config, dove host è il nome host del router. Se il software Cisco IOS non è in grado di risolvere il proprio nome host, il file di configurazione host predefinito è router-config.

Usare il comando boot host insieme al comando service config. Senza il comando service config, il router ignora il comando boot host e usa le informazioni di configurazione nella NVRAM. Se le informazioni di configurazione nella NVRAM non sono valide o sono mancanti, il comando service config viene abilitato automaticamente. Il server di rete tenterà di caricare due file di configurazione dagli host remoti. Il primo è il file di configurazione di rete contenente i comandi che si applicano a tutti i server di rete di una rete. Usare il comando boot network per identificare il file di configurazione della rete. Il secondo è il file di configurazione host che contiene i comandi validi per un determinato server di rete. Usare il comando boot host per identificare il file di configurazione dell'host.

Il client invia una trasmissione nonostante il fatto che l'opzione 150 sia configurata a causa della sua natura predefinita per cercare il server TFTP e che l'opzione 150 sia definita sul lato server e non sul lato client. Oltre al TFTP, l'opzione 150 è disponibile anche per:

- 150 Etherboot
- 150 Nome del percorso di configurazione di GRUB

Le opzioni DHCP possono essere configurate con il comando option code ascii string tftp-servername. Se il nome del server non è disponibile e il server è configurato solo con l'indirizzo IP, usare il comando option code ip indirizzo IP.

# <span id="page-3-0"></span>**Verifica**

Le informazioni contenute in questa sezione permettono di verificare che la configurazione funzioni correttamente.

Alcuni comandi show sono supportati dallo [strumento Output Interpreter \(solo utenti](https://www.cisco.com/cgi-bin/Support/OutputInterpreter/home.pl) [registrati\); lo](//tools.cisco.com/RPF/register/register.do) [strumento permette di visualizzare un'analisi dell'output del comando](//tools.cisco.com/RPF/register/register.do) show.

• **[show ip dhcp import](//www.cisco.com/en/US/docs/ios/12_3/ipaddr/command/reference/ip1_s1g.html#wp1081201)**: visualizza i parametri delle opzioni importati nel database del server DHCP.

Remote#**show ip dhcp import** Address Pool Name: Client Domain Name Server(s): 10.0.0.2 NetBIOS Name Server(s): 10.0.0.2 Domain Name Option: Central

· [show ip dhcp server statistics:](//www.cisco.com/en/US/docs/ios/12_3/ipaddr/command/reference/ip1_s1g.html#wp1081421) visualizza le statistiche del server DHCP.

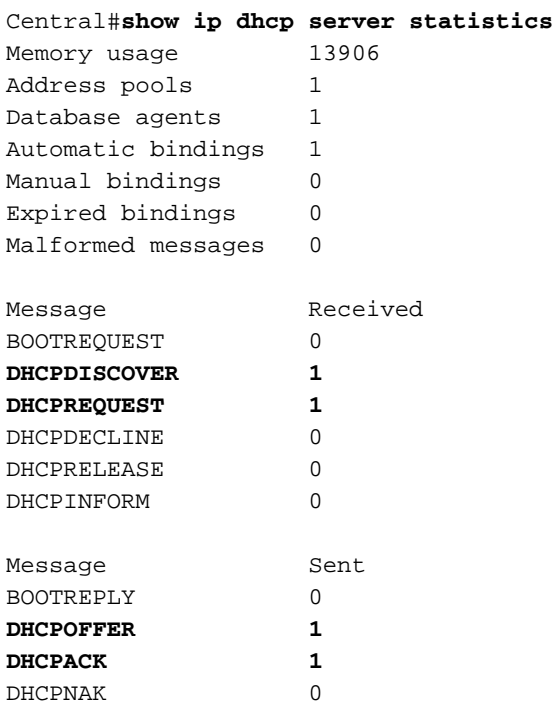

• [show ip dhcp binding:](//www.cisco.com/en/US/docs/ios/12_3/ipaddr/command/reference/ip1_s1g.html#wp1080766) visualizza i binding degli indirizzi sul server DHCP Cisco IOS.

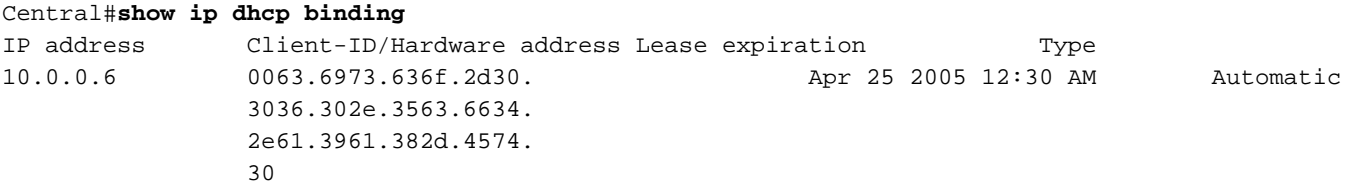

### <span id="page-4-0"></span>Risoluzione dei problemi

Le informazioni contenute in questa sezione permettono di risolvere i problemi relativi alla configurazione.

#### <span id="page-4-1"></span>Comandi per la risoluzione dei problemi

Nota: prima di usare i comandi di debug, consultare le [informazioni importanti sui comandi di](//www.cisco.com/en/US/tech/tk801/tk379/technologies_tech_note09186a008017874c.shtml) [debug](//www.cisco.com/en/US/tech/tk801/tk379/technologies_tech_note09186a008017874c.shtml).

• [debug ip dhcp server](//www.cisco.com/en/US/docs/ios/12_3/debug/command/reference/dbg_h1g.html#wp1021016) packet: decodifica le ricezioni e le trasmissioni DHCP.

L'output generato da un PC o da un client con un sistema operativo Microsoft Windows con il comando ipconfig /all restituisce i valori di configurazione TCP/IP configurati da DHCP. Per ulteriori informazioni sulle opzioni DHCP, consultare la [RFC 2132](http://www.ietf.org/rfc/rfc2132.txt) .

C:\>ipconfig /all

Windows 2000 IP Configuration

 Host Name . . . . . . . . . . . . : PC Primary DNS Suffix . . . . . . : cisco.com Node Type . . . . . . . . . . . . : Hybrid IP Routing Enabled. . . . . . . . : No WINS Proxy Enabled. . . . . . . . : No DNS Suffix Search List. . . . . . : cisco.com

Ethernet adapter Local Area Connection :

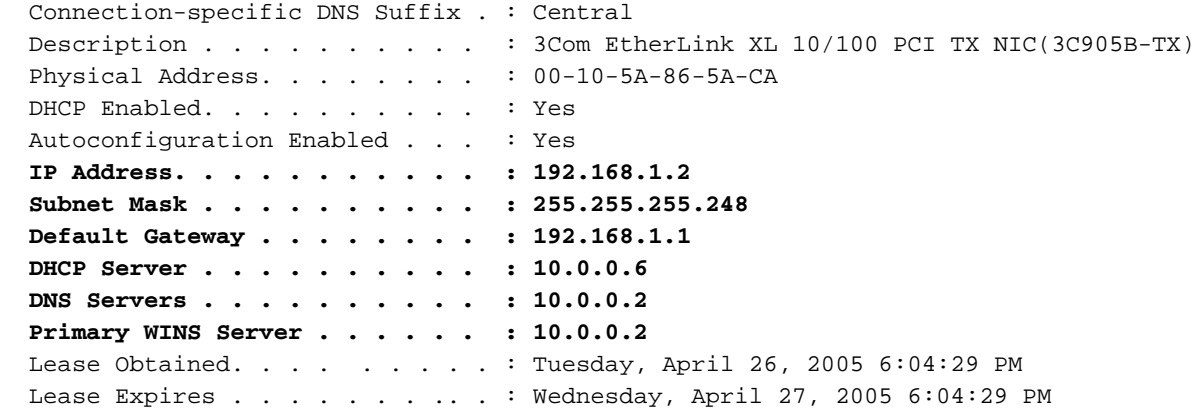

### <span id="page-5-0"></span>Informazioni correlate

- [Opzioni server DHCP Importazione e configurazione automatica](//www.cisco.com/en/US/docs/ios/12_1t/12_1t2/feature/guide/dt_dhcpi.html?referring_site=bodynav)
- [AutoInstall con DHCP per interfacce LAN](//www.cisco.com/en/US/docs/ios/12_1t/12_1t5/feature/guide/dt_dhcpa.html?referring_site=bodynav)
- [Configurazione di WINS, DNS e DHCP sui server di accesso](//www.cisco.com/en/US/tech/tk801/tk36/technologies_configuration_example09186a00800f66b9.shtml?referring_site=bodynav)
- [Uso del server DHCP Cisco IOS sui server di accesso](//www.cisco.com/en/US/tech/tk801/tk36/technologies_configuration_example09186a0080094a4e.shtml?referring_site=bodynav)
- [Configurazione di DHCP](//www.cisco.com/en/US/docs/ios/12_1/iproute/configuration/guide/1cddhcp.html?referring_site=bodynav)
- [Comandi DHCP](//www.cisco.com/en/US/docs/ios/12_1/iproute/command/reference/1rddhcp.html?referring_site=bodynav)
- [Server DHCP Cisco IOS](//www.cisco.com/en/US/docs/ios/12_0t/12_0t1/feature/guide/Easyip2.html?referring_site=bodynav)
- [Allocazione e risoluzione degli indirizzi dinamici Cisco Systems](//www.cisco.com/en/US/tech/tk648/tk361/tk848/tsd_technology_support_sub-protocol_home.html?referring_site=bodynav)
- [Pagina di supporto per la tecnologia IP](//www.cisco.com/web/psa/technologies/index.html?c=268435929&referring_site=bodynav)
- [Documentazione e supporto tecnico Cisco Systems](//www.cisco.com/cisco/web/support/index.html?referring_site=bodynav)